# Working with Databases

Chapter 14

Randy Connolly and Ricardo Hoar **Fundamentals of Web Development** 

 $\frac{1}{2}$  of  $\frac{1}{2}$  and  $\frac{1}{2}$  and  $\frac{1}{2}$  and  $\frac{1}{2}$  and  $\frac{1}{2}$  and  $\frac{1}{2}$  and  $\frac{1}{2}$  and  $\frac{1}{2}$  and  $\frac{1}{2}$  and  $\frac{1}{2}$  and  $\frac{1}{2}$  and  $\frac{1}{2}$  and  $\frac{1}{2}$  and  $\frac{1}{2}$  and  $\frac{1}{2}$  an © 2017 Pearson http://www.funwebdev.com

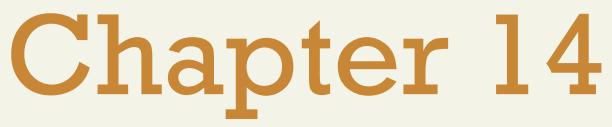

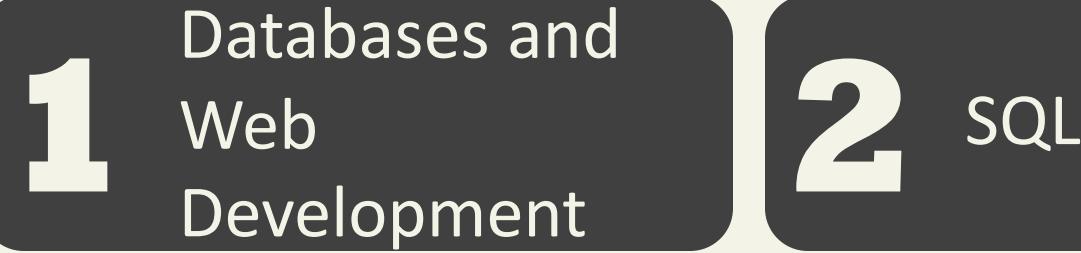

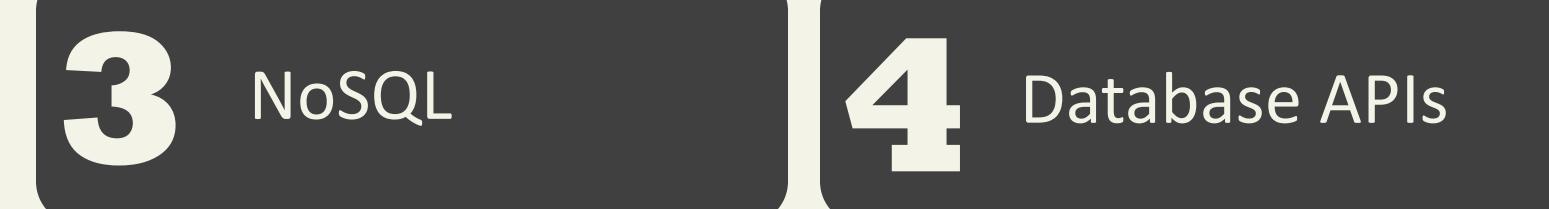

**5** MySQL Database (6) Managing a MySQL Database

Accessing MySQL in PHP

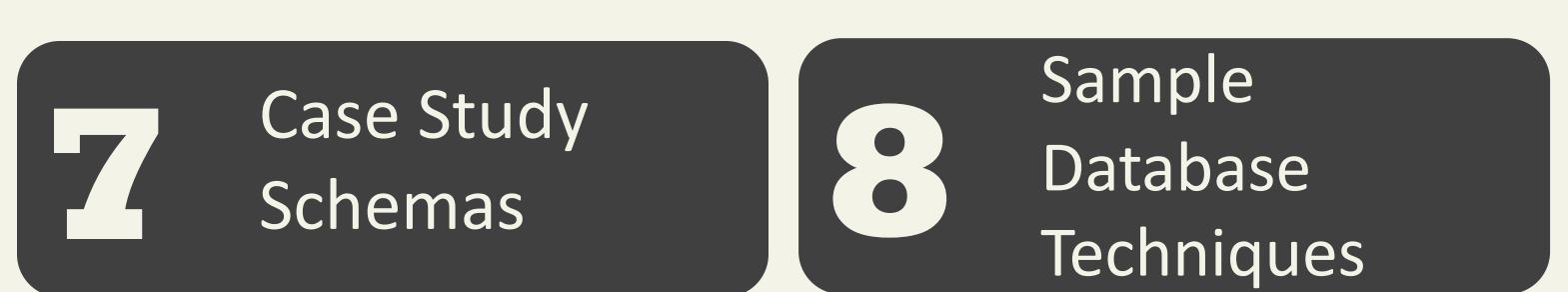

Randy Connolly and Ricardo Hoar **Ed.** Fundamentals of Web Development - 2<sup>nd</sup> Ed.

### Chapter 14 cont.

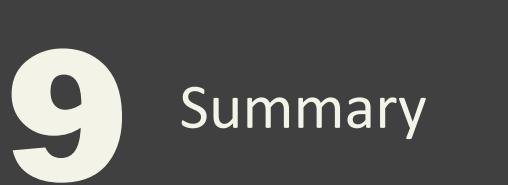

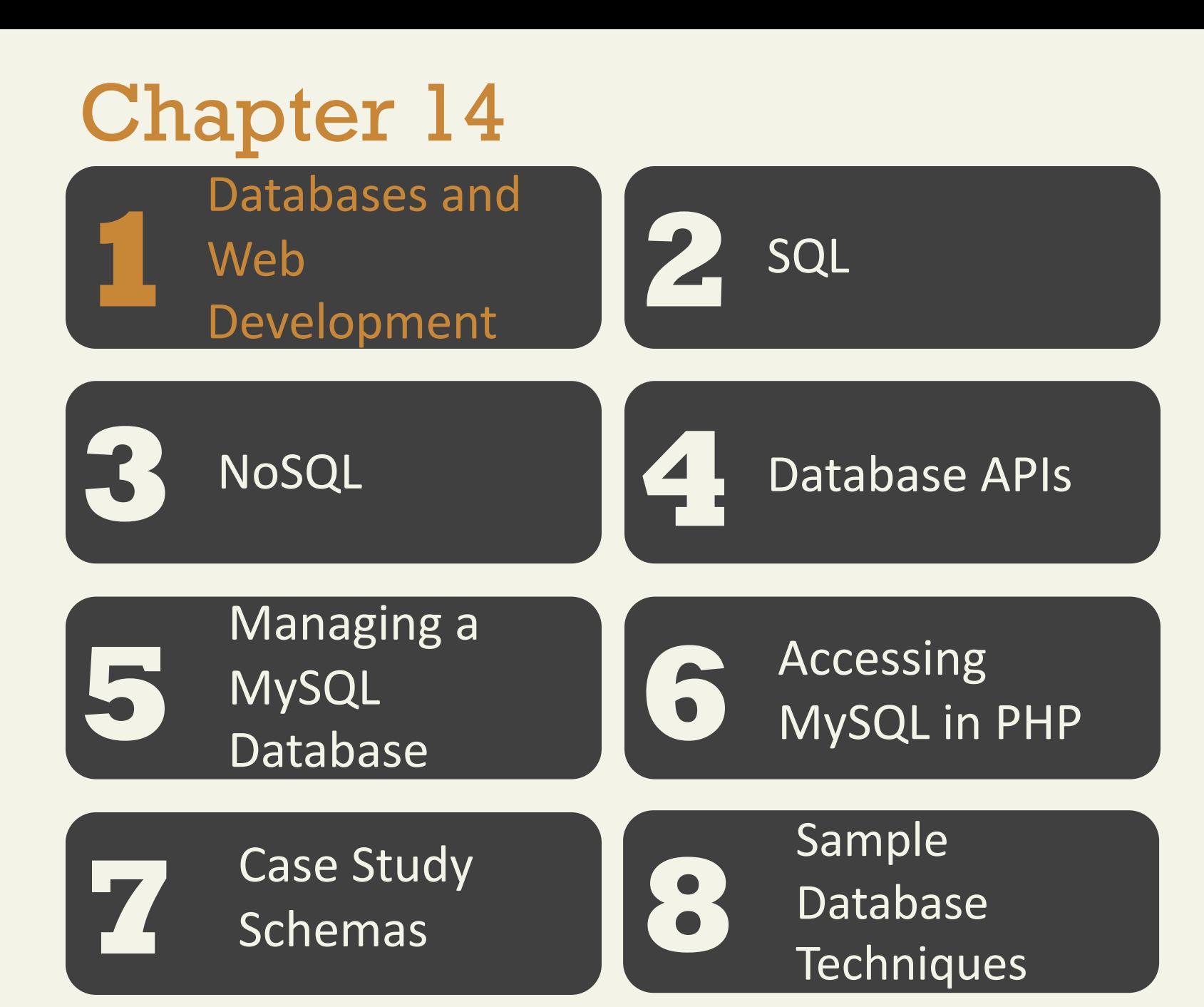

Randy Connolly and Ricardo Hoar **Ed.** Fundamentals of Web Development - 2<sup>nd</sup> Ed.

The Role of Databases in Web Development

Databases provide a way to implement one of the most important software design principlesnamely, that:

*one should separate that which varies from that which stays the same .*

The Role of Databases in Web Development

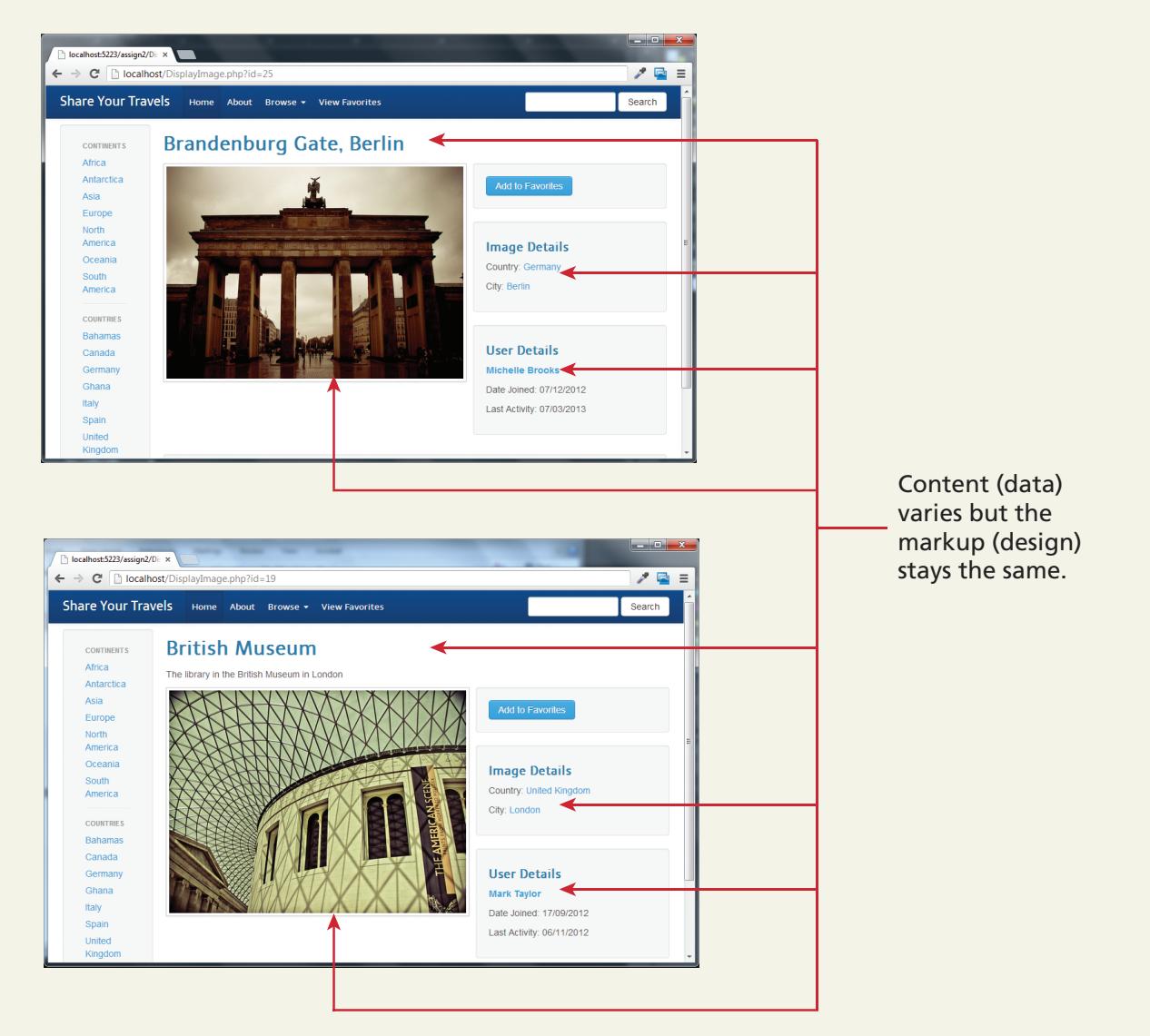

#### How websites use databases

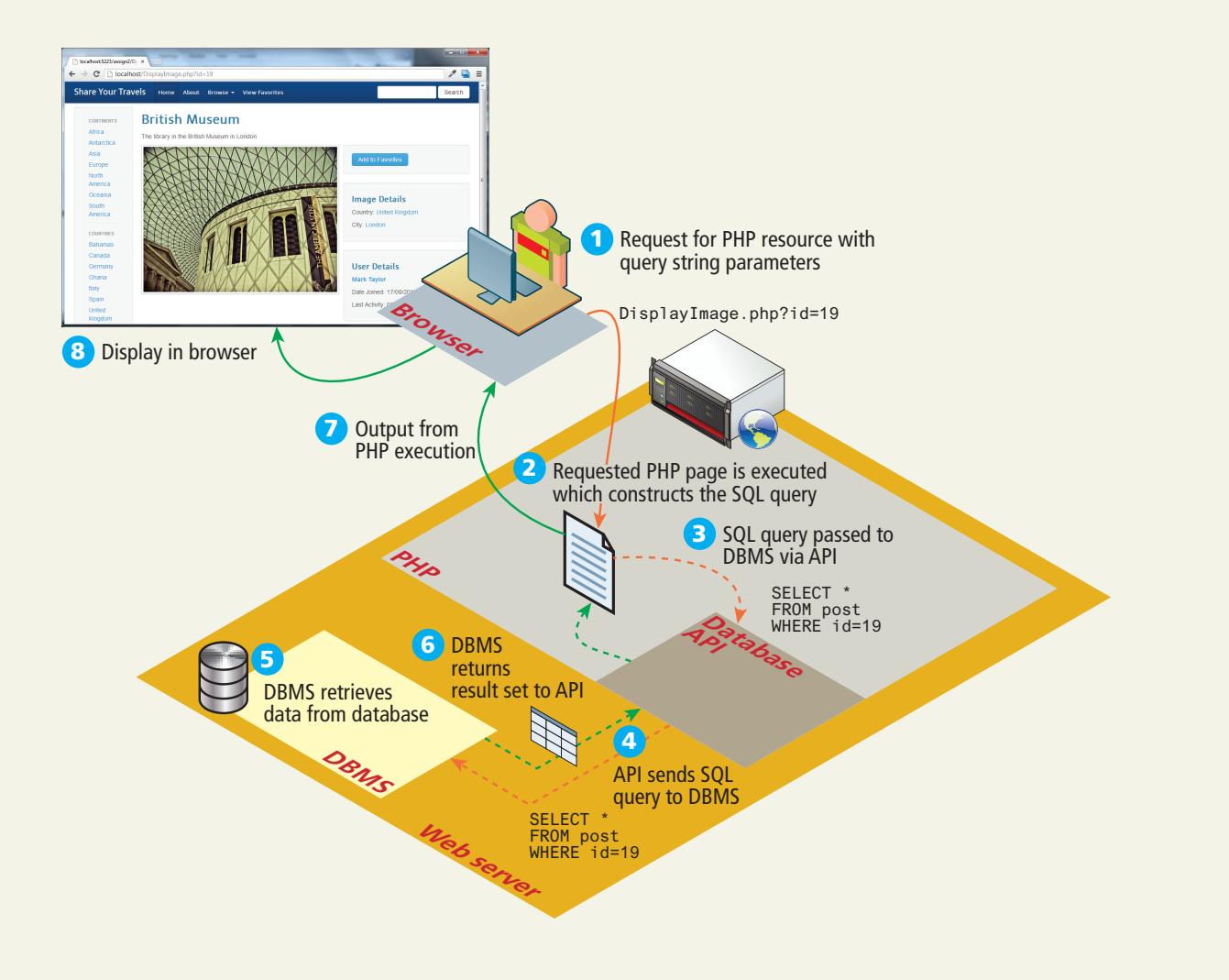

Database Design

Normally taught in an entire course. This is a refresher.

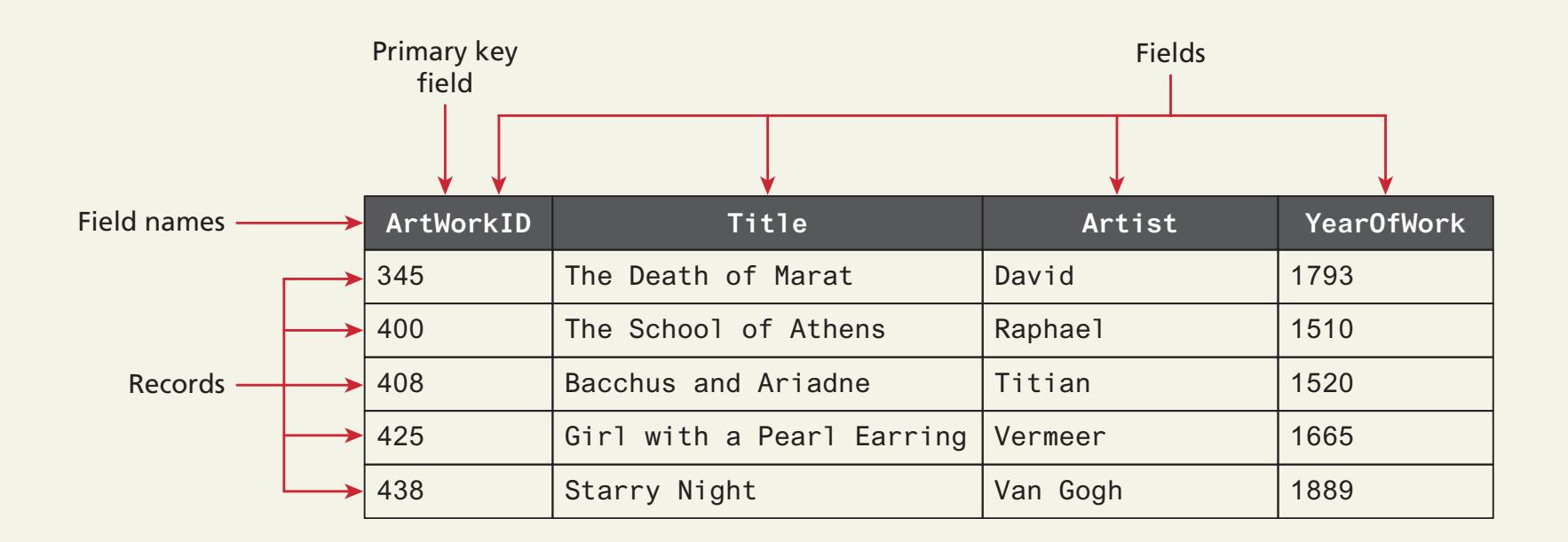

Diagramming a table

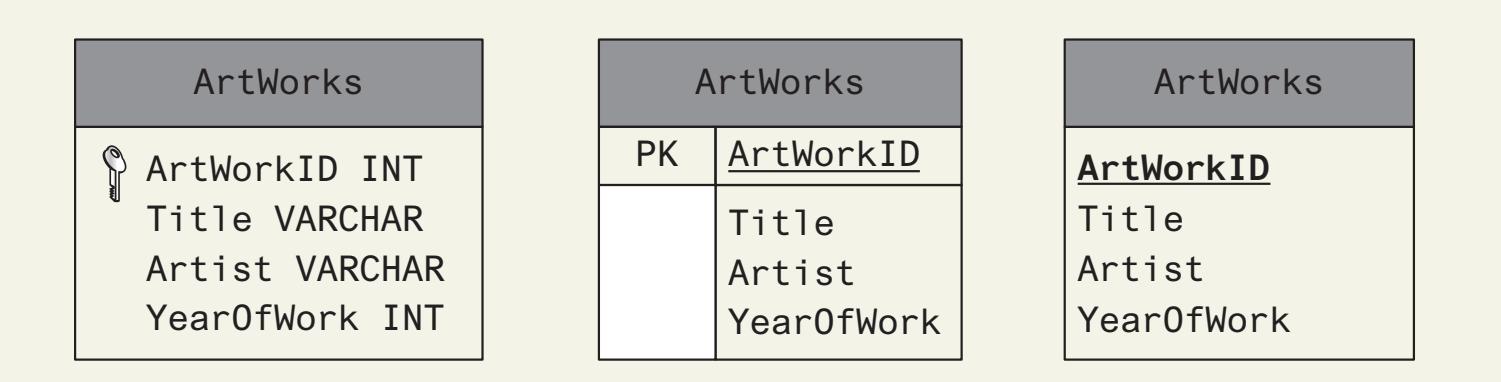

Foreign keys lining tables

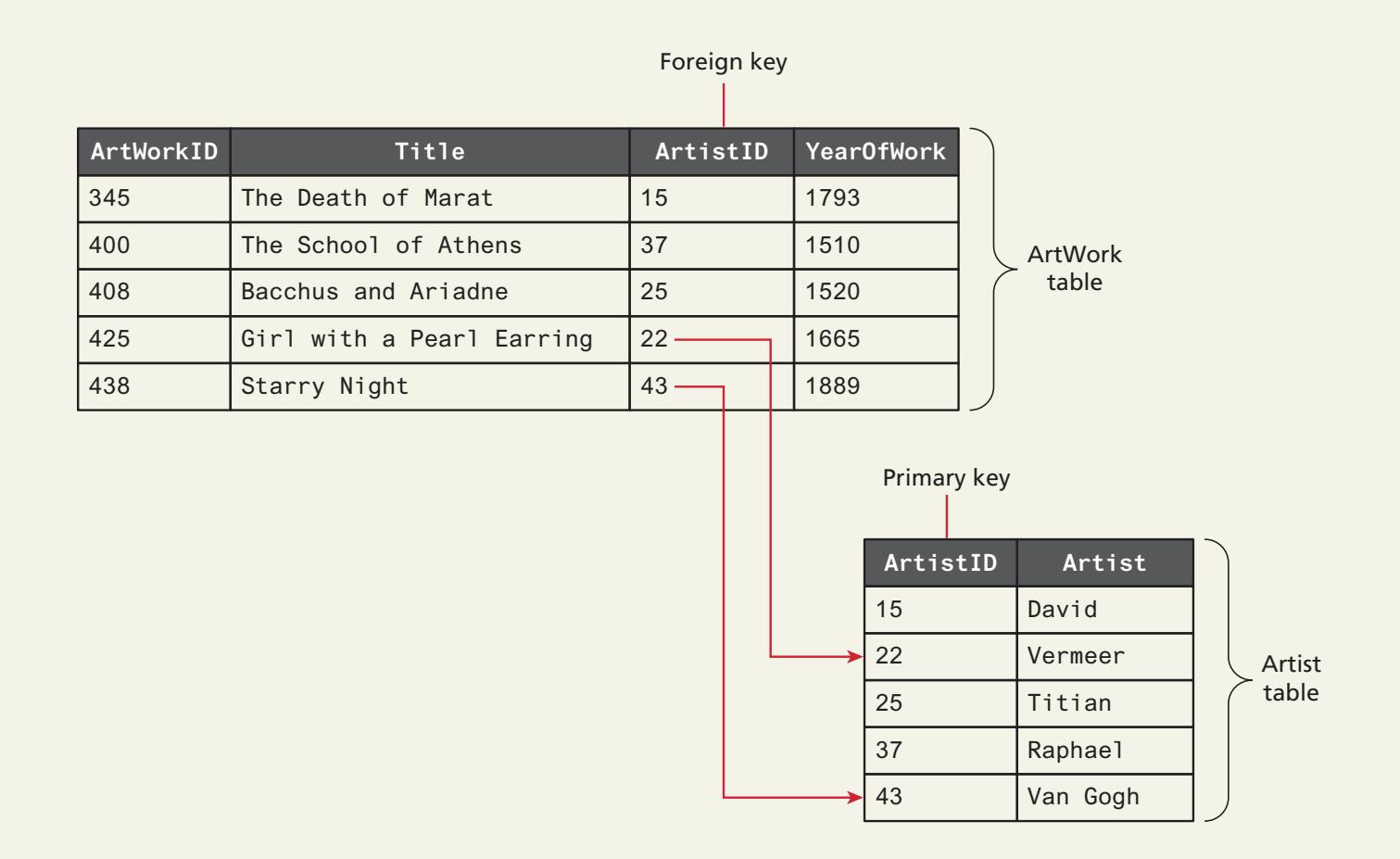

#### Database Options

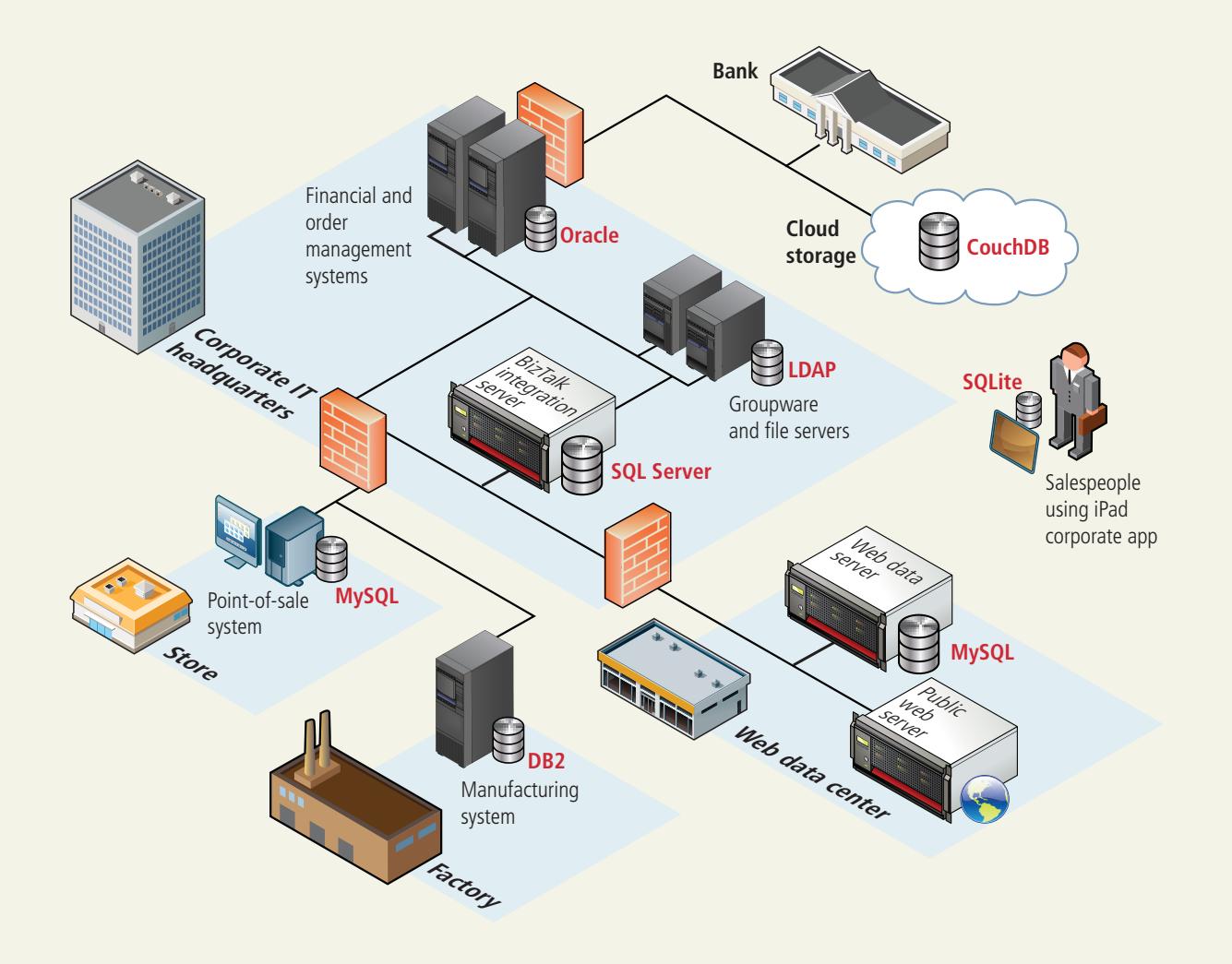

## Chapter 14

**1** Web<br>Development Databases and Web Development

SQL

 $3$   $Nosol$   $4$ 

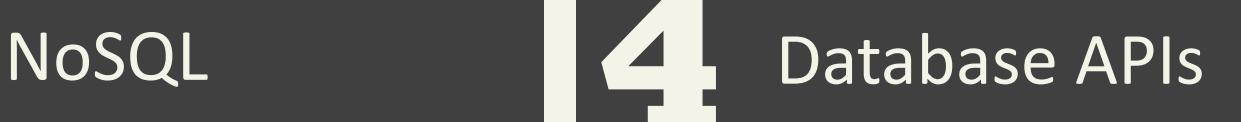

**5** MySQL Database (6) Managing a MySQL Database

Accessing MySQL in PHP

**7** Case Study<br>Schemas Case Study<br>Schemas **88** Databas<br>Techniq

Database **Techniques** 

Randy Connolly and Ricardo Hoar **Ed.** Fundamentals of Web Development - 2<sup>nd</sup> Ed.

#### **SQL** SELECT Statement

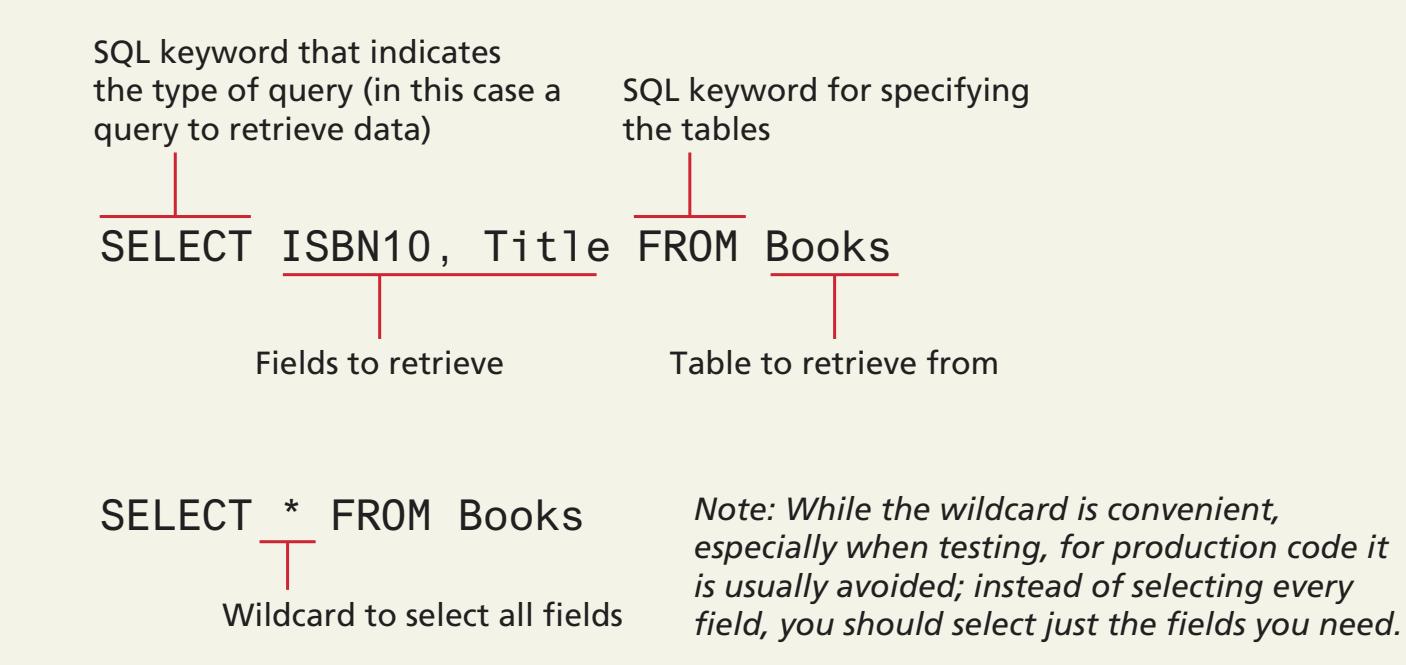

#### **SQL** SELECT **and books** SELECT Statement

select iSbN10, title FROM BOOKS ORDER BY title SQL keyword to indicate sort order Field to sort on

*Note: SQL doesn't care if a command is on a single line or multiple lines, nor does it care about the case of keywords or table and field names. Line breaks and keyword capitalization are often used to aid in readability.*

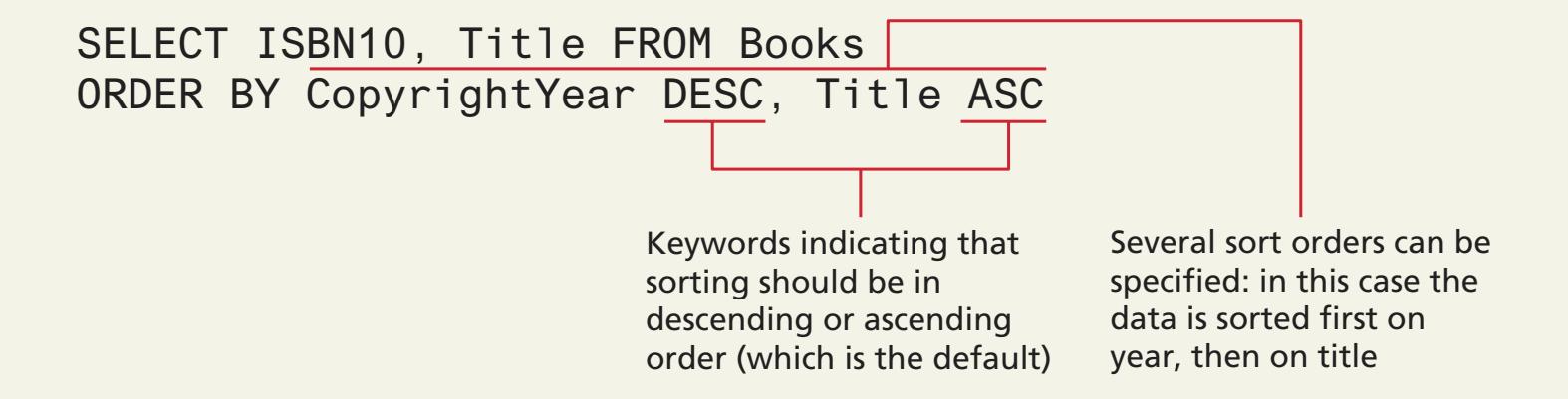

#### SQL Use the WHERE clause

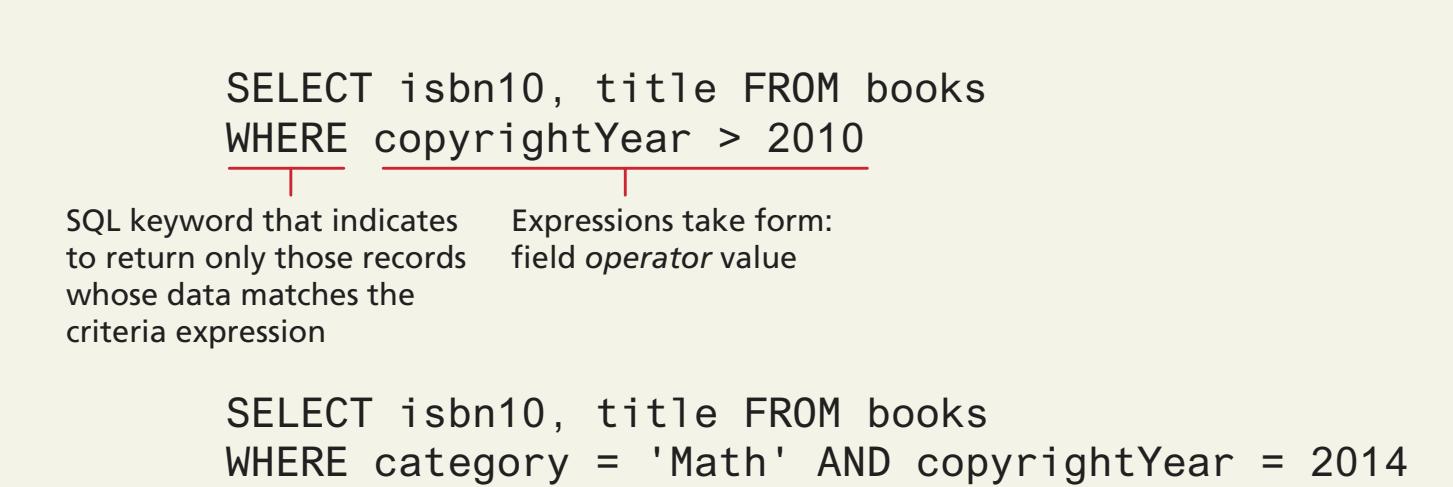

Comparisons with strings require string literals (single or double quote)

#### SQL Join together

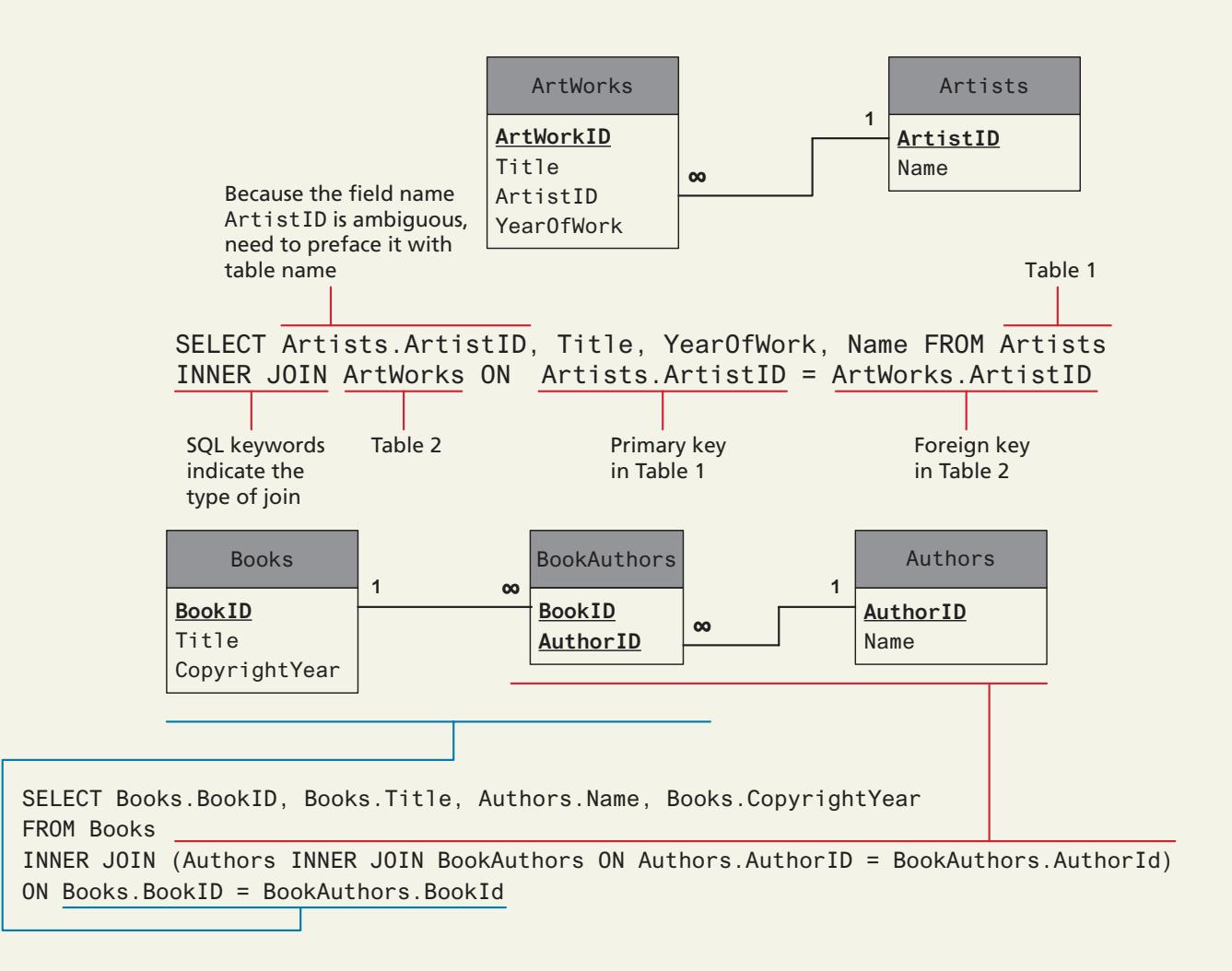

#### SQL Member group by

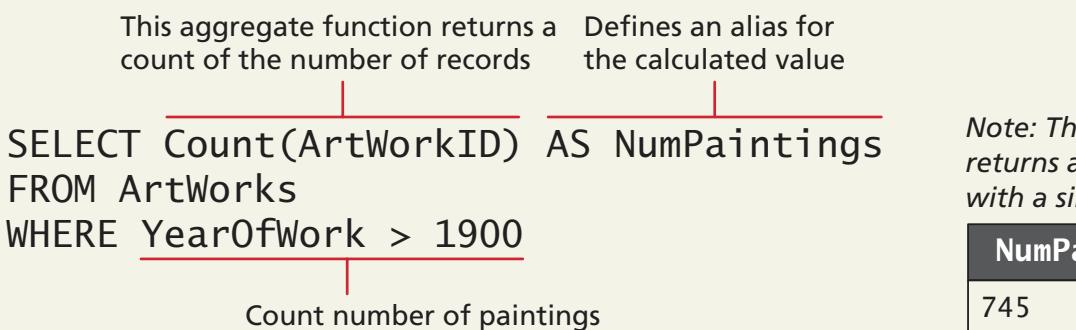

after year 1900

*Note: This SQL statement returns a single record with a single value in it.*

NumPaintings

SELECT Nationality, Count(ArtistID) AS NumArtists FROM Artists GROUP BY Nationality

SQL keywords to group output by specified fields *Note: This SQL statement returns as many records as there are unique values in the group-by field.*

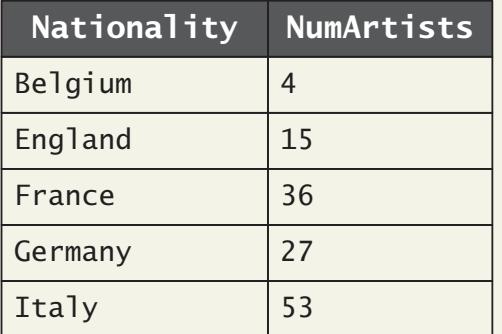

#### **SQL** INSERT, UPDATE, and DELETE Statements

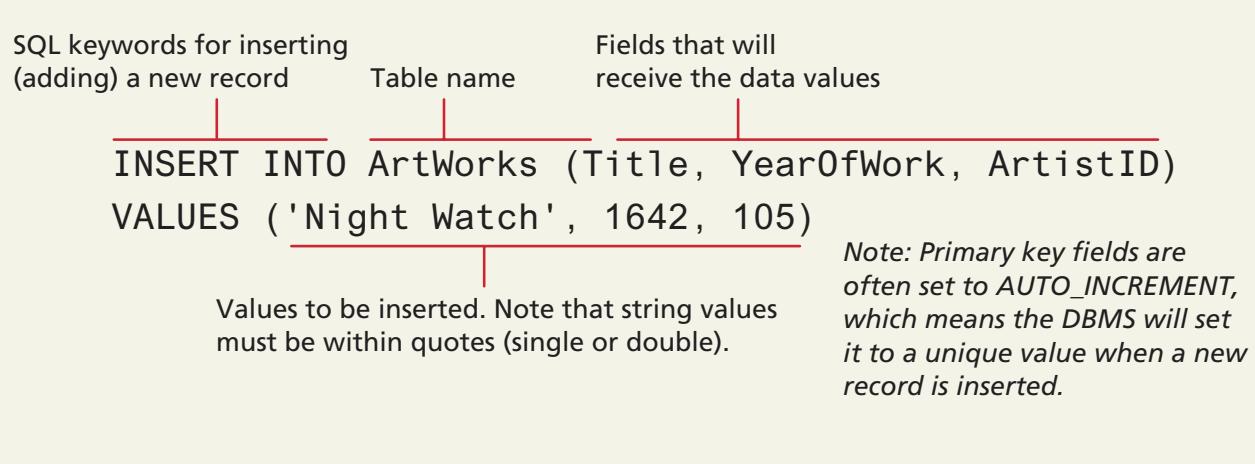

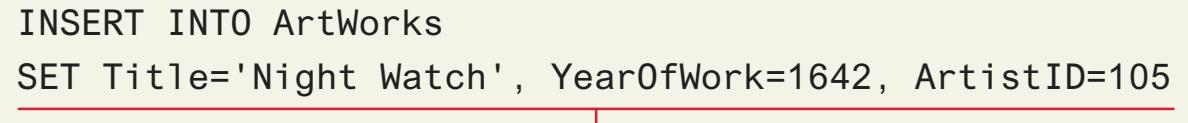

Nonstandard alternate MySQL syntax, which is useful when inserting record with many fields (less likely to insert wrong data into a field).

#### SQL INSERT, UPDATE, and DELETE Statements

#### UPDATE ArtWorks

SET Title='Night Watch', YearOfWork=1642, ArtistID=105

WHERE ArtWorkID=54

It is essential to specify which record to update, otherwise it will update all the records!

Specify the values for each updated field. *Note: Primary key fields that are AUTO\_INCREMENT cannot have their values updated.*

#### **SQL** INSERT, UPDATE, and DELETE Statements

#### DELETE FROM ArtWorks WHERE ArtWorkID=54

It is essential to specify which record to delete, otherwise it will delete all the records!

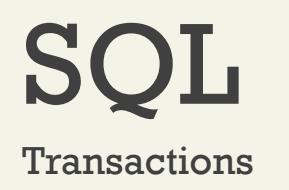

By starting the transaction, all database modifications within the transaction will only be permanently saved in the database if they all work

#### **START TRANSACTION**

INSERT INTO orders . . . INSERT INTO orderDetails . . .

UPDATE inventory . . .

/\* if we have made it here everything has worked so commit changes \*/

#### **COMMIT**

/\* if we replace **COMMIT** with **ROLLBACK** then the three database changes would be "undone" \*/

#### SQL Distributed Transactions

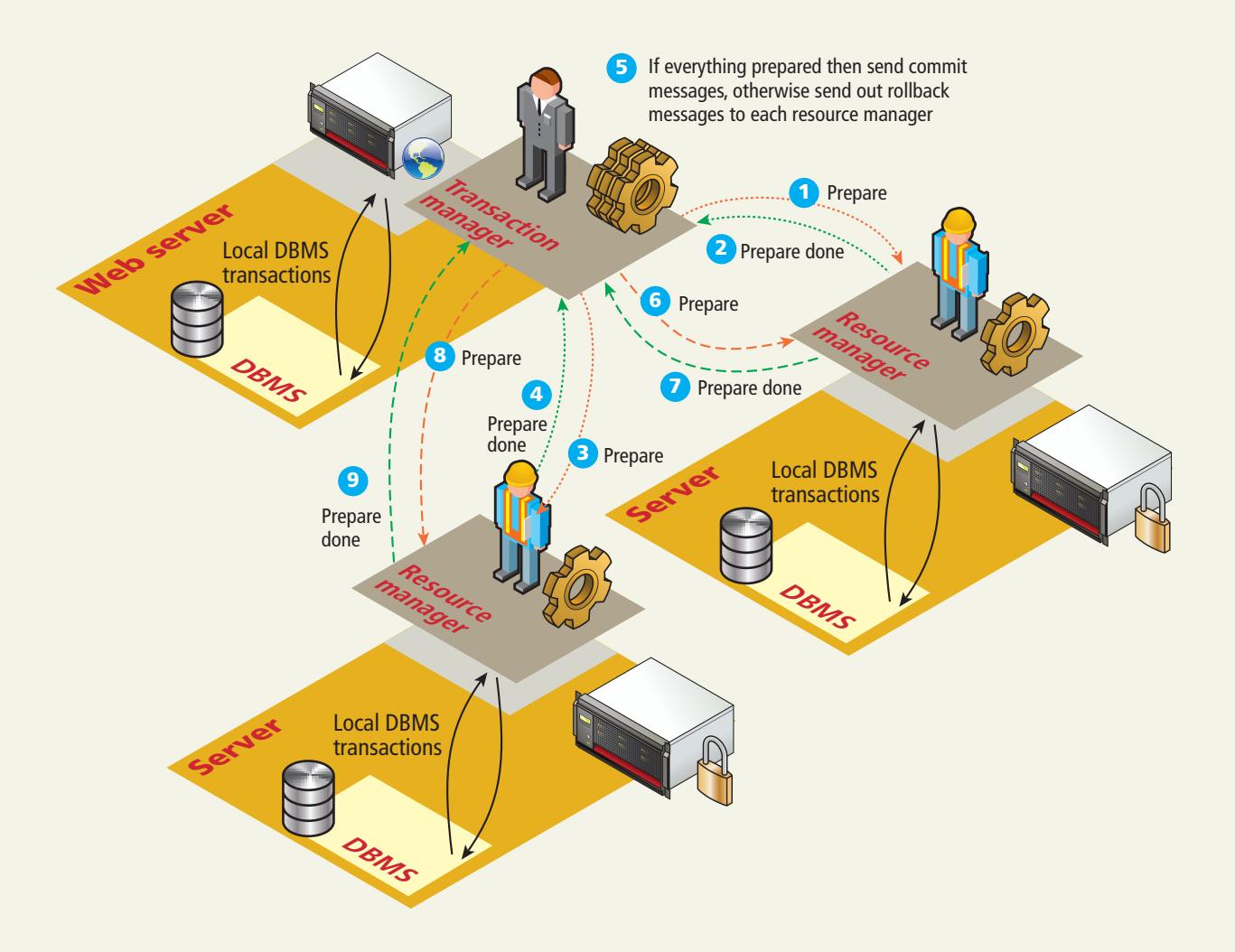

All of the SQL examples that you will use in this book are examples of **the Data Manipulation Language** features of SQL, that is, SELECT , UPDATE , INSERT , and DELETE .

There is also a **Data Definition Language** (DDL) in SQL, which is used for creating tables, modifying the structure of a table, deleting tables, and creating and deleting databases

While the book's examples do not use these database administration statements within PHP, your instructor may, and you may find yourself using them indirectly within something like the phpMyAdmin management tool anyhow.

#### SQL Database Indexes and Efficiency

![](_page_23_Figure_1.jpeg)

**Title Index CREATE INDEX title\_index ON Books (Title)**

![](_page_24_Figure_0.jpeg)

![](_page_24_Picture_88.jpeg)

![](_page_24_Figure_2.jpeg)

**5** MySQL Database (6) Managing a MySQL Database

Accessing MySQL in PHP

![](_page_24_Figure_5.jpeg)

Randy Connolly and Ricardo Hoar **Ed.** Fundamentals of Web Development - 2<sup>nd</sup> Ed.

## NoSQL

#### A different way of thinking

![](_page_25_Figure_2.jpeg)

![](_page_25_Figure_3.jpeg)

![](_page_26_Picture_0.jpeg)

- **Key-value stores** alone are very simplistic in that each record consists of one key and one value (i.e., is, they are analogous to PHP arrays).
- fast retrieval through means such as a hash function
- No need for indexes

![](_page_27_Picture_0.jpeg)

**Document Stores** associate keys with values, but unlike key-value stores, they call that value a **document**.

![](_page_27_Figure_2.jpeg)

**PostalCode**

**Population**

46,042,812

### NoSQL

#### Column Stores

![](_page_28_Picture_235.jpeg)

![](_page_28_Figure_3.jpeg)

![](_page_28_Figure_4.jpeg)

#### Randy Connolly and Ricardo Hoar **Ed.** Fundamentals of Web Development - 2<sup>nd</sup> Ed.

![](_page_29_Figure_0.jpeg)

![](_page_29_Picture_99.jpeg)

 $3$   $Nosol$   $4$ NoSQL **Database APIs** 

**5** MySQL Database (6) Managing a MySQL Database

Accessing MySQL in PHP

**7** Case Study Case Study<br>Schemas **88** Databas<br>Techniq Database **Techniques** 

Randy Connolly and Ricardo Hoar **Ed.** Fundamentals of Web Development - 2<sup>nd</sup> Ed.

### Database APIs

PHP MySQL APIs

- **MySQL extension**. This was the original extension to PHP for working with MySQL and has been replaced with the newer mysqli extension.
- **mysqli extension**. This extension provides both a procedural and an object-oriented approach. This extension also supports most of the latest features of MySQL.
- **PHP data objects (PDOs)**. provides an abstraction layer that with the appropriate drivers can be used with any database, and not just MySQL databases. However, it is not able to make use of all the latest features of MySQL.

### Database APIs

Deciding on a Database API

While PDO is unable to take advantage of some features of MySQL, there is a lot of merit to the fact that PDO can create database-independent PHP code

- Like many things in the web world, there is no single best choice.
- As the chapter (and book) proceed, we will standardize on the object-oriented, databaseindependent PDO approach.

![](_page_32_Picture_92.jpeg)

![](_page_32_Picture_93.jpeg)

![](_page_32_Figure_2.jpeg)

**5** MySQL Database (6) Managing a MySQL Database

![](_page_32_Picture_4.jpeg)

**7** Case Study Case Study<br>Schemas **88** Databas<br>Techniq Database **Techniques** 

Randy Connolly and Ricardo Hoar **Ed.** Fundamentals of Web Development - 2<sup>nd</sup> Ed.

#### Command-Line Interface

![](_page_33_Picture_56.jpeg)

 $\epsilon$ 

Database changed mysql> SHOW TABLES:

| Tables\_in\_book\_database

![](_page_33_Picture_57.jpeg)

 $9$  rows in set  $(0.00$  sec)

mysql> SHOW COLUMNS IN authors;

![](_page_33_Picture_58.jpeg)

4 rows in set  $(0.00 \text{ sec})$ 

mysql> SELECT \* FROM authors WHERE FirstName LIKE "A%";

![](_page_33_Picture_59.jpeg)

 $mysq$ l>

Command-Line Interface

To launch an interactive MySQL command-line session, you must specify the host, username, and database name to connect to as shown below:

#### **mysql -h 192.168.1.14 -u bookUser –p**

To import commands from a file called commands.sql , for example, we would use the < operation:

**mysql –h 192.168.1.14 –u bookUser –p < commands.sql**

phpMyAdmin

![](_page_35_Figure_2.jpeg)

MySQL Workbench

![](_page_36_Picture_2.jpeg)

![](_page_37_Picture_92.jpeg)

![](_page_37_Picture_93.jpeg)

![](_page_37_Figure_2.jpeg)

**5** MySQL<br>Database 16 Managing a MySQL Database

![](_page_37_Picture_4.jpeg)

**7** Case Study Case Study<br>Schemas **88** Databas<br>Techniq Database **Techniques** 

Randy Connolly and Ricardo Hoar **Ed.** Fundamentals of Web Development - 2<sup>nd</sup> Ed.

Basic Connection Algorithm

- 1. Connect to the database.
- 2. Handle connection errors.
- 3. Execute the SQL query.
- 4. Process the results.
- 5. Free resources and close connection.

Basic Connection Algorithm

```
<?php
           try {
                 $connString = "mysql:host=localhost;dbname=bookcrm";
                 $user = "testuser";
                 $pass = "mypassword";
             $pdo = new PDO($connString,$user,$pass);
                 $pdo->setAttribute(PDO::ATTR_ERRMODE, PDO::ERRMODE_EXCEPTION);
             $sql = "SELECT * FROM Categories ORDER BY CategoryName";
      \overline{B} \overline{S} \overline{S} \overline{S} \overline{S} \overline{S} \overline{S} \overline{S} \overline{S} \overline{S} \overline{S} \overline{S} \overline{S} \overline{S} \overline{S} \overline{S} \overline{S} \overline{S} \overline{S} \overline{S} \overline{S} \overline{S} \overline{S} \overline{S} \overline{ while ($row = $result->fetch()) { 
             echo $row['ID'] . " - " . $row['CategoryName'] . "<br/>"; 
            \vert \vert$pdo = null;}
            catch (PDOException $e) {
             die( $e->getMessage() );
            }
           ?>
1
      4
      5
2
```
Connecting to a Database (mysqli peocedural)

// modify these variables for your installation

\$host = "localhost";

```
$database = "bookcrm";
```
\$user = "testuser";

\$pass = "mypassword";

\$connection = mysqli\_connect(\$host, \$user, \$pass, \$database);

Connecting to a Database (PDO Object-oriented)

// modify these variables for your installation

\$connectionString = "mysql:host=localhost;dbname=bookcrm";

\$user = "testuser";

\$pass = "mypassword";

\$pdo = new PDO(\$connectionString, \$user, \$pass);

Handling Connection Errors - mysqli

\$connection = **mysqli\_connect**(DBHOST, DBUSER, DBPASS, DBNAME);

// mysqli\_connect\_errno returns the last error code

```
if ( mysqli_connect_errno() ) {
```
die( mysqli\_connect\_error() ); // die() is equivalent to exit()

}

Handling Connection Errors - PDO

#### try {

}

}

```
$connString = "mysql:host=localhost;dbname=bookcrm";
```
\$user = DBUSER;

\$pass = DBPASS;

\$pdo = new **PDO**(\$connString,\$user,\$pass);

#### **catch (PDOException \$e) {**

. . .

```
die( $e->getMessage() );
```
Executing the Query

\$sql = "SELECT \* FROM Categories ORDER BY CategoryName";

// returns a mysqli\_result object

\$result = **mysqli\_query**(\$connection, \$sql);

OR

\$result = **\$pdo->query**(\$sql);

Processing the Query Results

\$sql = "SELECT \* FROM Categories ORDER BY CategoryName";

// run the query

```
$result = $pdo->query($sql);
```
// fetch a record from result set into an associative array

while (\$row = **\$result->fetch()**) {

// the keys match the field names from the table echo \$row['ID'] . " - " . \$row['CategoryName']; echo "<br/> $\langle$ br/>";

}

Processing the Query Results

\$sql = "select \* from Paintings";  $$result = $pdo->query($sq];$ 

![](_page_46_Picture_130.jpeg)

![](_page_46_Figure_4.jpeg)

Freeing Resources and Closing Connection

//closes the connection

```
mysqli_close($connection);
```
// closes connection and frees the resources used by the PDO object

**\$pdo = null;**

Working with Parameters

\$sql = "UPDATE Categories SET *CategoryName='Web'* WHERE

*CategoryName='Business'*";

- \$count = **\$pdo->exec**(\$sql);
- echo "<p>Updated " . \$count . " rows</p>";

Working with Parameters – Technique 1 ? Placeholders

\$sql = "INSERT INTO books (ISBN10, Title, CopyrightYear, ImprintId, ProductionStatusId, TrimSize, Description) VALUES (**?,?,?,?, ?,?,?**)";

```
$statement = $pdo->prepare($sql);
```
\$statement->bindValue(1, \$ POST['isbn']);

```
$statement->bindValue(2, $ POST['title']);
```

```
$statement->bindValue(3, $_POST['year']);
```

```
$statement->bindValue(4, $_POST['imprint']);
```

```
$statement->bindValue(5, $_POST['status']);
```

```
$statement->bindValue(6, $_POST['size']);
```

```
$statement->bindValue(7, $_POST['desc']);
```

```
$statement->execute();
```
Working with Parameters – Technique 1 ? Placeholders *with Array*

 $\frac{1}{2}$  can pass an array, to be used in order  $\frac{1}{2}$ 

\$sql = "INSERT INTO books (ISBN10, Title, CopyrightYear, ImprintId, ProductionStatusId, TrimSize, Description) VALUES (**?,?,?,?, ?,?,?**)";

\$statement = \$pdo->prepare(\$sql);

\$statement->execute array(**array(**\$\_POST['isbn'], \$\_POST['title'],\$\_POST['year'], \$\_POST['imprint'], \$\_POST['status'], \$\_POST['size'],\$\_POST['desc']**)**);

Working with Parameters – Technique 2 - named parameters

\$sql = "INSERT INTO books (ISBN10, Title, CopyrightYear, ImprintId, ProductionStatusId, TrimSize, Description) VALUES (:isbn, :title, :year, :imprint, :status, :size, :desc) "; \$statement = \$pdo->prepare(\$sql); \$statement->bindValue(':isbn', \$\_POST['isbn']); \$statement->bindValue(':title', \$\_POST['title']); \$statement->bindValue(':year', \$\_POST['year']); \$statement->bindValue(':imprint', \$\_POST['imprint']); \$statement->bindValue(':status', \$\_POST['status']); \$statement->bindValue(':size', \$\_POST['size']); \$statement->bindValue(':desc', \$\_POST['desc']); \$statement->execute();

Working with Parameters – Technique 2 - named parameters *with Array*

\$sql = "INSERT INTO books (ISBN10, Title, CopyrightYear, ImprintId, ProductionStatusId, TrimSize, Description) VALUES (:isbn, :title, :year, :imprint, :status, :size, :desc) "; \$statement = \$pdo->prepare(\$sql); \$statement->execute(array(':isbn' => \$\_POST['isbn'],  $'$ :title'=> \$ POST['title'],  $'$ :year'=> \$ POST['year'], ':imprint'=> \$\_POST['imprint'],  $'$ :status'=> \$ POST['status'], ':size'=> \$\_POST['size'] ':desc'=> \$\_POST['desc']));

Getting user input into a query

![](_page_53_Figure_2.jpeg)

Using Transactions

**\$pdo = new PDO**(\$connString,\$user,\$pass);

try {

// begin a transaction

#### **\$pdo->beginTransaction();**

// a set of queries: if one fails, an exception will be thrown

**\$pdo->query**("INSERT INTO Categories (CategoryName) VALUES ('Philosophy')");

**\$pdo->query**("INSERT INTO Categories (CategoryName) VALUES ('Art')");

// if we arrive here, it means that no exception was thrown

#### **\$pdo->commit();**

} catch (Exception \$e) {

// we must rollback the transaction since an error occurred with insert **\$pdo->rollback();**

}

#### Advanced example

```
<?php 
                                                     config-travel.php// get database connection details
require_once('config-travel.php'); 
                                                  \blacktriangleright <?php
                                                     define('DBHOST', 'localhost');
// retrieve continent from querystring
                                                     define('DBNAME', 'travel');
$continent = 'EU';
                                                     define('DBUSER', 'testuser2');
if (isset($_GET['continent'])) {
                                                     define('DBPASS', 'mypassword');
    $continent = $_GET['continent'];
                                                     define('DBCONNSTRING',
                                                              'mysql:host=localhost;dbname=travel');
}
                                                     ?>
?>
...
<h1>Countries</h1>
<?php
try {
    $pdo = new PDO(DBCONNSTRING,DBUSER,DBPASS);
     $pdo->setAttribute(PDO::ATTR_ERRMODE, PDO::ERRMODE_EXCEPTION);
     // construct parameterized query – notice the ? parameter
     $sql = "SELECT * FROM geocountries WHERE Continent=? ORDER BY CountryName ";
     // run the prepared statement
    $statement = $pdo->prepare($sql);
     $statement->bindValue(1, $continent);
    $statement->execute();
                                                        \rightarrow C fi D k
     // output the list
                                                      Countries
     echo makeCountryList($statement); 
                                                      Antigua and Barbuda
}
catch (PDOException $e) {
                                                      Aruba
                                                      Bahamar
    die( $e->getMessage() );
                                                      Barbados
                                                       Belize
}
                                                       Bermuda
                                                      Bonaire, Saint Eustatius and Saba
finally {
                                                       British Virgin Islands
   $pdo = null;Canada
                                                      Cayman Islands<br>Costa Rica
}
                                                       Cuba
                                                       Curacao
function makeCountryList($statement) { 
                                                       Dominica
     $htmlList= '<ul>';
     $foundOne = false;
     while ($row = $statement->fetch()) {
         $foundOne = true;
        $htmlList .="=' $htmlList .= '<a href="country.php?iso=' . $row['ISO'] . '">';
         $htmlList .= $row['CountryName'];
        $htmlList = '</a>':$htmlList .= '</li>';
\longrightarrow $htmlList.='</ul>';
     if ($foundOne) return $htmlList;
     return 'No countries found';
}
?>
```
![](_page_56_Picture_89.jpeg)

![](_page_56_Picture_90.jpeg)

![](_page_56_Figure_2.jpeg)

**5** MySQL Database (6) Managing a MySQL Database

![](_page_56_Picture_4.jpeg)

MySQL in PHP

![](_page_56_Figure_6.jpeg)

Randy Connolly and Ricardo Hoar **Ed.** Fundamentals of Web Development - 2<sup>nd</sup> Ed.

### Case Study Schemas

Travel Photo Sharing Database

![](_page_57_Figure_2.jpeg)

### Case Study Schemas

#### Art Database

![](_page_58_Figure_2.jpeg)

### Case Study Schemas

Book CRM Database

![](_page_59_Figure_2.jpeg)

![](_page_60_Picture_93.jpeg)

![](_page_60_Picture_94.jpeg)

**3** NoSQL 4

![](_page_60_Figure_3.jpeg)

**5** MySQL Database (6) Managing a MySQL Database

Accessing MySQL in PHP

![](_page_60_Figure_6.jpeg)

Randy Connolly and Ricardo Hoar **Ed.** Fundamentals of Web Development - 2<sup>nd</sup> Ed.

![](_page_61_Picture_92.jpeg)

![](_page_61_Picture_93.jpeg)

![](_page_61_Figure_2.jpeg)

**5** MySQL Database (6) Managing a MySQL Database

Accessing MySQL in PHP

**7** Case Study Case Study<br>Schemas **8** Sample<br>Technique Database **Techniques** 

Randy Connolly and Ricardo Hoar **Ed.** Fundamentals of Web Development - 2<sup>nd</sup> Ed.

Search and Results Page

![](_page_62_Picture_2.jpeg)

#### Editing a Record

![](_page_63_Figure_2.jpeg)

#### Editing a Record

![](_page_64_Picture_2.jpeg)

Saving and Displaying Raw Files in the Database

![](_page_65_Figure_2.jpeg)

Using BLOBs to store images

![](_page_66_Figure_2.jpeg)

#### Headers matter

![](_page_67_Picture_131.jpeg)

���w!1AQaq"2�B���� #3R�br� \$4�%�

?����u�n{S�c`���E!��!!@�D@Q@@@@@@@~@@i@@@@@@@@@@@@\@@@V@;@@@\@j@@V@hOI@s\u)@5@c@@EU@MG@@Gym@Y@@#5=dxu@@r@E=G:@k@ 4OOiiDOOZOOFsOOOOO]ZOVOHOO/iOOSOM26OIOOjO=s=BBOG7OOO\*Os^kyOjNSOIOO(OO+ZO\*OOxO8KO[Y2OvOsOSO)wcOjN7O:ObOOwOOOiiO4OIOM8OO(O? 

<u>՟&</u>\_=���T`�?�\$**+**�%�\$%@\$%@@@\@O}@3~@@rE@1a+@X@N`@7}@sW@@~O@r@@A@@D@@@@@D}[BuB@6@2i`@@#%%@\*@ML@@@O@@@}@Hx@@ *ҿ<sub>Ҥӂ</sub>ҿ҅Ҁѻ҈ѻѻ*҈Ӆѻ҈<del>ӄѻ҈ѻѻѻѻѻӽ҈ӆѻѻ҂ѱӀѻѻѻѻѻ҂ѻѡӓѺѲ</del>Ҧѵѻ҈ѻҩѻ҈҂ѻѻ҈ӺѠѻѻѻѺҬѻӠӀѻ҂ѻѻӟӭѴѴѻѻ҂҈ѻӠӃѻ҂ѻ<del>Ѧӹ</del>ѻѻӠѲ҈ӍӍѻѻ҈ӥѺѻӇӹѻѻѴѤ <sub>`</sub>\��o.�⊞�{�<5!!!X�;�\��a�!\�@����M~5�99;�\�}#>k8\��?\*�u�6����x��h� 1��jc9E�\*q**��<����**q��Dv�X�Z�U�\$R=Z��NH�%�B�4 @@@TIC@@5]@@@@YL@@@@@`@#@@`O@@WYQ@@8=@W@@II@kiNH3@@@W@\$@@kV@\$sc@X@2L@@@@@@@@@@@@@@@@@@\$@@@@@@@@@@@@@ �!N�G~z��f��[�v��Fy�j�\��b������^]`��!Wk����L>&�&&����!@:TzE���1n��?)��

<del>ĊOOOO,OOOMOO+|O(O)+OOO||OOOO\$OOOOOy?OOO^O\</del>x^hO<del>OOOO+|EO}hO</del>VOY<del>OOX(OGuOw)OKO-OOO||KO^kiO @OO||wqOO\$OOw\$O2OOO+|d</del>O OOQDOOIOSOOOOOOOOP{WOOOYbkiIOOOOZOOOjqw|OKcO\_FONOXOOODIOOOOOZOOO087OOOOOMOOIO7OOW.OOGOOONIIJOw38 **⋔**ଡ଼\*<del>ଡ଼ଡ଼ଡ଼ୡୡ</del>ଽ୲ଡ଼ଡ଼୲୲ଡ଼ଡ଼୷ଡ଼୳୲୳୲ଡ଼ଡ଼ଡ଼ଡ଼ଡ଼ଡ଼ଢ଼୵୲୴ଡ଼୵ଡ଼ଡ଼ଢ଼୴ଡ଼ୣ୲ଡ଼୲୲ଡ଼ଽ୷୲୲ଡ଼ଽଡ଼୵ଡ଼ଡ଼ଽ୲୳୲ୢ୲ଡ଼<sub>୳</sub>ଢ଼୲ଡ଼ୣ୲ଡ଼ଡ଼ଡ଼ଽଡ଼ଡ଼ଡ଼ଽଡ଼ଡ଼ଡ଼୴ଡ଼ଡ଼ଡ଼ଢ଼୲୲ଡ଼ଢ଼ୢ୲୲ଡ଼ଢ଼୲ୡଢ଼ଢ଼୴ଢ଼ଡ଼ଢ଼ଽଡ଼ଡ଼୷ <sub>hqjt</sub>��j1Guh�\*s�?�xz����r��v8��V��MK����M-@X**����**O@@U@co@Fc@@@@Z\$^x5VbwH�@@]]||#@@5@\_@@Y@+D@@@@d@2@@@n@@@@ `Lh@Xc@@+X@@z@ÄS@@N@1@v@=@^@@@#@@@vN@@g@^C0x@@@@@}@ZÑ)@@`@@@@@%+b.e?}@@@@|@U@{Aw@@z3@^)@s@`25@@@@&@\$@@@@@@`@@ <sup></sup>��}���w�L���Mh�x\$�W+\*�*�#*�k@KK�sc\$�I\$s�U��-!�k!��N�sGjZ�.�h�.�Tm�^-�W�7S�6����Di\*/�q��R�0�c���#�#PV@+;`��| äV><del>Ŏ}Ŏ>ŎMBŎŎŎvBŎŎXŎPŎŎŎBŎŎŎŎŎ</del>ŎV}<del>O`ŎGŎŎŎJŎŎŎŎ</del>J`<del>ŎUŎŎ^ŎŎŎŎŎŎŎŎŎ</del>ĿxTŎTpb<del>ŎŎ3xŎŎ|,ŎgŎ4ŎŎŎ\$Q\$Ŏ+IŎXŎ0ŎŎŒŎŎŎ</del> `Ŀ@\%@@\\@D@@@\@;@}P@@o@<sub>T</sub>&@H@@@@\$T}@@@@Q@@@@@@@@@QGS/Lr@zUR@ή@@^@@@@x@@R@b!!!@L@@@@@@+B(@@?Og@z@O

De**O;OrOuOOOO:OUY\_OOwOqOOO{OO{OO**O\*O!zl**OO**6@O@%#@^@C@k@@x**OO@**mM@@@q@d@@@@@@@@Y@@;@@n@I@R@K@S@W<@ <u>��X�k�#���H��<(���S�U�)|II�|||�����M@@RB�+���\*�}�ua�k&@Xn��>���T\*�����`\_y��L�� Mr�y��\*@R��\\*II��\\*!@aR��ic.CI�;�{</u> p1Y<del>@@@@@@@\*@@@PE</del>"@<sub>T</sub>@nbp@\@@E\_@x@[hV@UA@@@@Uot@XF@@8@v@@MSN`>@v@@V&@@@@@@@@%GaXiCq@d@(@@@mO}@@@V@@@U\_K, <del>ଡ଼ଡ଼ziOO</del>IA<del>OBOOOMZOONzO9O~FOO\_</del>QYiTO1<del>O</del>6+~<del>O|OOF>O\*?OYzO|O\$OOO OOOO{O</del>wO2<del>OOOCmO}O1OOOOPOO3O9m\_MOOOOO</del>MwF<del>OOO}</del>wO <del>ଡ଼ଡ଼ଡ଼ଡ଼</del>W#6v<del>ଡ଼ଡ଼</del>୰୲୵ଢ଼ଡ଼୕୲୲ଡ଼୕୰ଽଡ଼ଡ଼୲ଽM2Vଡ଼ୖ୲ଽଡ଼ଡ଼ଡ଼ଡ଼ଡ଼ଡ଼ଡ଼ଡ଼ୠଽ୲୷୲୰ଡ଼ଡ଼ଡ଼ଡ଼ଡ଼ଡ଼୰୲ଡ଼ଡ଼ଡ଼ଡ଼ଡ଼ଡ଼ଡ଼ଡ଼୲ଡ଼୳ଡ଼ଽଡ଼ଡ଼୲୲ଡ଼ଡ଼ଽ୲୵୲ଡ଼ଢ଼୳ଢ଼ଡ଼ଢ଼୲ଢ଼ଢ଼୲୰ଢ଼ଢ଼୷ଢ଼ଢ଼ଽଡ଼୳୷ <u>��jk�.�7vVq/�`�?I��m2g)�c�C�~B�+t6�⊞�i���>j�2�P��V�bF�-B� ����c���������������������D��UI����Ws>�L��c�I��</u> ]8�}+R**-����7�?���M�**\*!IIIvr�/m^**^-@��0**01\��k�r���\*\*^�+��Usv=Z��WllM{ar@�&�����nUuvk20���?�xa�5�z\*�SI��m��o����^ OO7OGOOTOOOO;IQOO\On3ODO`RI|OOO}OO\_OOOWOn-REWOAO^inOCO=OOOOJOON|OIO8|{OYOvOzIO\*^3O'OjIO}|1OOkOOEH%OO <mark>����i�v��z�\*�)@c\$d@p6@@@@\XY@@@@</mark>@Q^@@@@@@@<sub>RX</sub>@L**@;@@@@@RrISJF8@@@T8\zx@@@**jI**@@@**psRgH,KF[@iX@I@@v@@O\*b#@@

+�\�j4�g�B�|���.�(�ex��V�0�oh�5�� r��5S�~\$6v�M�m�8��������������DIB���wO4��BrI@Z��oElA�k�m�o���Ms;�c#~��6@ 3�NNMMmpmH��� v�h�}�C���\_�\�k�:&`-�z�njA&?@@@Gs?�DY&R}��^@�n;=MI ��GzĕIq�\*��iv�Q@@@j@@@@@X@(W@@b|@@`@@U#@ ʹਜ਼<sup>ͺ</sup>፧Ⴓ<del>ℍ</del>ⅆ℗ⅉⅉℕ℗≣**℗**∿<del>Ѵଡ଼ଡ଼<sup></sup>ଡ଼୕୵ଡ଼ℷଡ଼ଡ଼ଡ଼</del>୭ଔଡ଼ଡ଼ଢ଼ଡ଼୲ଡ଼ଡ଼ଡ଼୰୲୕୳ଡ଼<del>,ଡ଼</del>᠆ଡ଼2ଡ଼ଡ଼ଽଡ଼୕ୠ⋍ଡ଼ℌℕKଡ଼\$ଡ଼୲ଡ଼୬ଡ଼ଡ଼ୢୠ୲ଡ଼ଡ଼ଡ଼ଡ଼ⅅⅆℸ⅄#ଡ଼\$&ଡ଼ℙ(ଡ଼ଡ଼ଃℼଡ଼ℍଡ଼–ϺϦⅅⅆⅅℎଡ଼ଡ଼୕*ଵଡ଼*∽ଡ଼ଡ଼ⅆⅈ �zqU��X�sV��V\*�;`�P�8�cM�\$�I�A��I�'�M�dn� ��5c�AQ���p��A�<�S����k\*A�Lz@C�\qL�4 �¬I�� D\_t�!!!�VW�^)E�\*zP �W��y �d 

![](_page_67_Picture_9.jpeg)

 $Q \nabla \cdot \mathbf{E}$ 

THILLELLE

### Chapter 14 cont.

![](_page_68_Figure_1.jpeg)

#### Summary

#### Key Terms

abstraction layer aggregate functions binary tree BLOB column store composite key connection connection string database database API data integrity data definition language (DDL) named parameter data duplication data manipulation language database normalization distributed transactions document stores field foreign key hash table index inner join join key-value stores local transactions MySQL No-SQL database

many-to-many relationship object-oriented API one-to-many relationship one-to-one relationship query SQL table

phpMyAdmin prepared statement primary key procedural API record result set sanitization schema SQL script transaction two-phase commit

#### Summary

Questions?